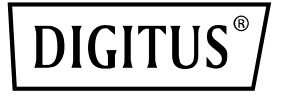

# **24 Port L2 Managed Gigabit Ethernet PoE Switch**

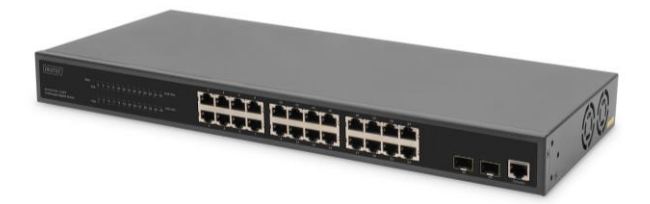

# **Guida di installazione rapida** DN-95359

## **1. Introduzione**

DN-95359 è uno switch PoE gestibile a 24+2 porte con funzioni L2, utilizzato principalmente nell'area LAN strutturale. Con un budget di potenza PoE totale di 330 watt, il DN-95359 alimenta fino a 24 dispositivi PoE collegati, come telecamere di sicurezza IP o telefoni VoIP, con un massimo di 30 watt per porta. L'ampia larghezza di banda backplane, pari a 52 Gbps, consente di elaborare e inoltrare rapidamente i dati. Inoltre, sono supportate funzioni quali ICMPv6, IGMP e MLD Snooping, Portmirrowing, Broadcast storm Filter e molte altre.

## **2. Caratteristiche**

- 1. Offre 24 porte 10/100/1000 Base-TX + 2 porte SFP Gigabit, offre 24 iniettori PoE
- 2. Alimentatore integrato, 330W, elevata larghezza di banda Backplane di 52 Gbps
- 3. Supporta ICMPv6, IPv6 Neighbor Discovery, MLD Snooping, IPv6 Telnet, Standard IP/ Extend IP / MAC IP / ARP ACL, IGMP Snooping per applicazioni multimediali
- 4. Supporta Port Mirror e controllo larghezza di banda, IEEE802.3x Flow Control
- 5. Supporta Port Based VLAN / 802.1Q Tag VLAN, IEEE802.3ad Port Trunk con LACP
- 6. Supporta Spanning-Tree IEEE802.1d/802.1w/802.1s
- 7. Supporta IEEE 802.1p Class of Service, autenticazione utente IEEE 802.1x
- 8. Supporta il filtr Broadcast Storm, System Event Log, Command Line Interface Management
- 9. Gestione via Web / SNMP / SSH / Telnet (compatibile con IPv6) / Console

## **3. Contenuto dell'imballaggio**

- 1 x switch PoE 24 porte DN-95359
- 1 manuale utente
- 1 cavo di rete
- 1 cavo da DB9 a RJ45
- 1 kit di montaggio rack
- 4 piedini di gomma

## **4. Specifiche**

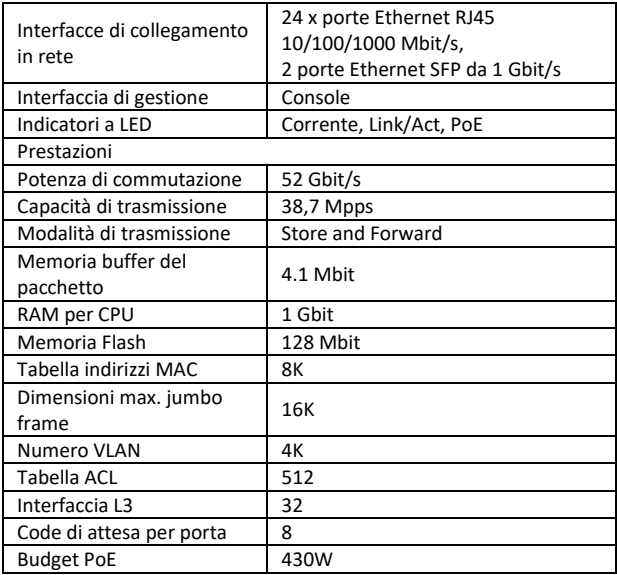

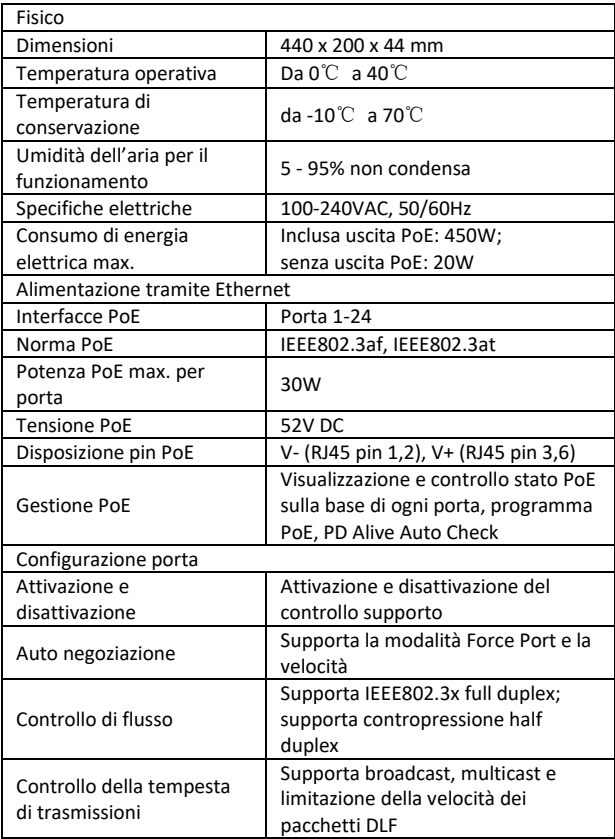

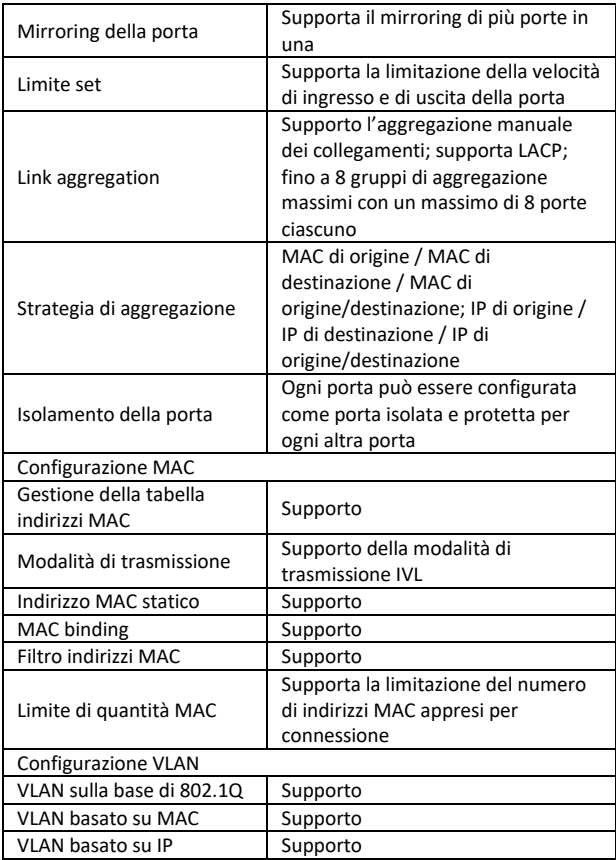

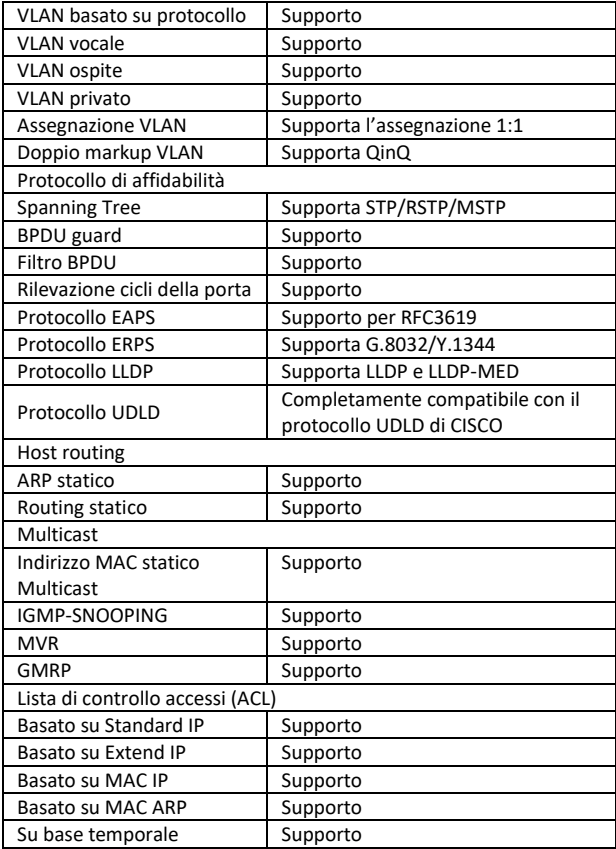

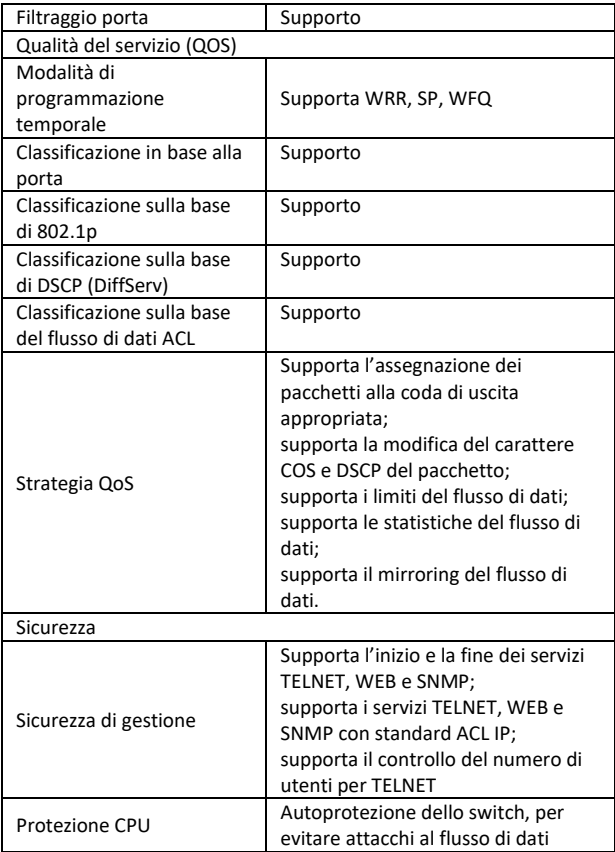

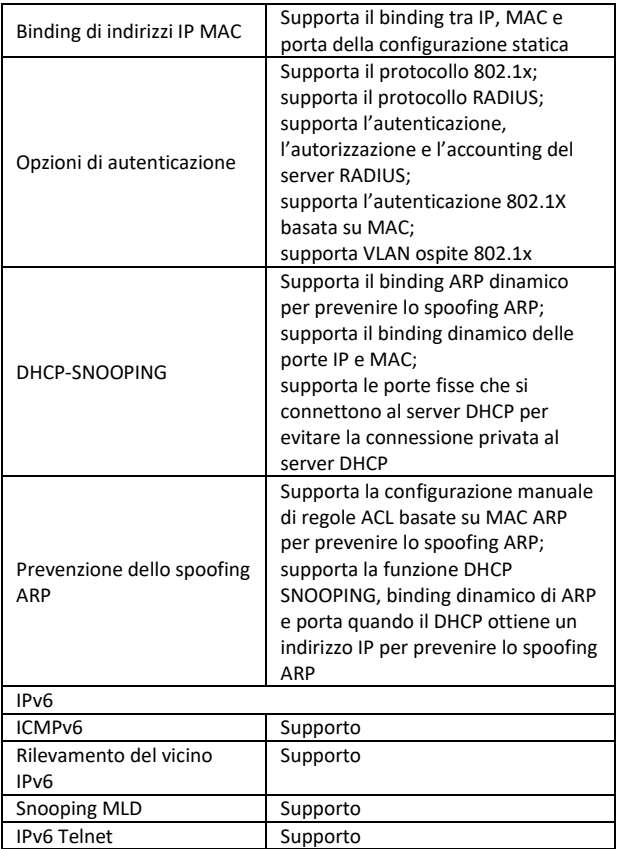

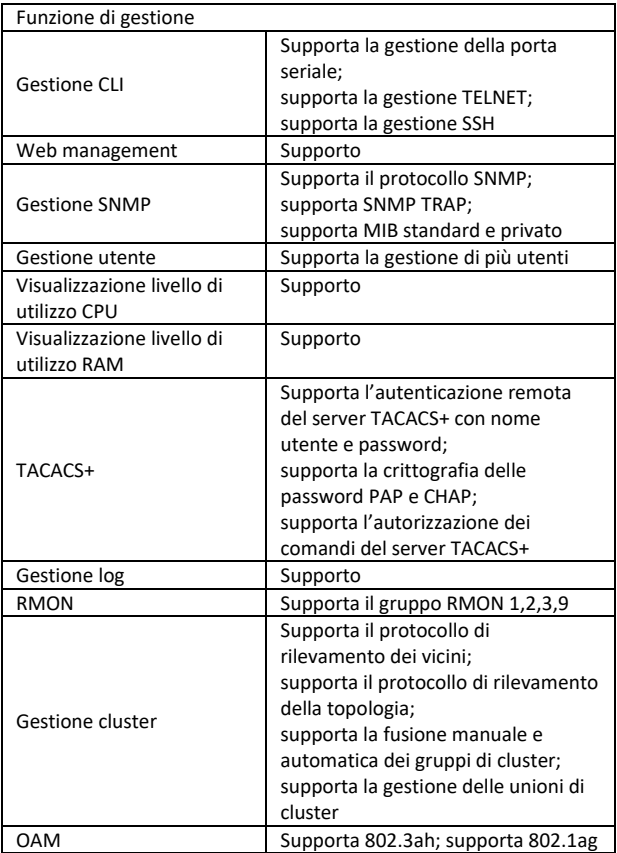

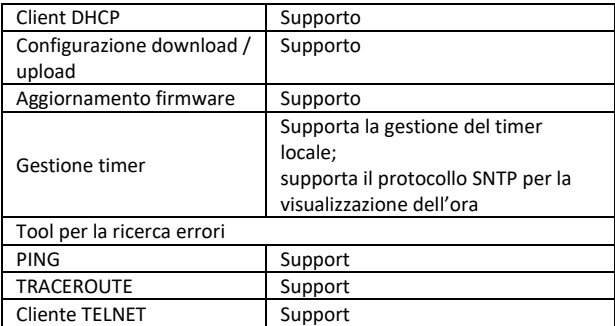

## **5. Informazioni sul pannello**

#### **Lato frontale**

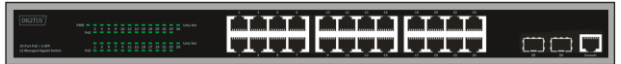

**LED PWR:** Il LED Power si accende quando lo switch è collegato a una fonte di alimentazione

**LED Link/Act:** Il LED Link/Act lampeggia per indicare una connessione di rete tramite la porta corrispondente. Il lampeggiamento indica che lo switch invia dati alla porta o li riceve.

#### **LED PoE :**

- Verde Indica che il dispositivo alimentato PoE (PD) è collegato e che la porta sta fornendo alimentazione.
- Luce off: Indica che non è collegato alcun dispositivo acceso (PD).

#### **Lato posteriore**

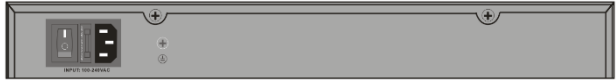

**Ingresso corrente:** Supporta correnti in ingresso di 100-240VAC, 50/60Hz.

**Interruttore:** Accendere l'interruttore dopo aver collegato il cavo di rete, "I" significa accendere, "O" significa spegnere l'apparecchio.

**Messa a terra:** utilizzare un cavo speciale per la messa a terra

## **6. Installazione hardware**

Il presente capitolo contiene informazioni per il disimballaggio e l'installazione dello switch.

## **6.1 Installazione dello switch**

Per un'installazione e un utilizzo sicuro dello switch di rete si raccomanda di :

- Controllare visivamente che il cavo di rete sia completamente collegato alla presa di corrente.
- Assicurarsi che la dissipazione del calore e la ventilazione intorno allo switch siano garantite.
- Non collocare oggetti sullo switch.

#### **6.2 Installazione sulla scrivania o nello scaffale**

Quando si posiziona lo switch su una scrivania o su uno scaffale, i piedini di gomma in dotazione devono essere collocati alla base di ogni angolo del dispositivo. Assicurarsi che vi sia una distanza sufficiente tra il dispositivo e gli oggetti circostanti.

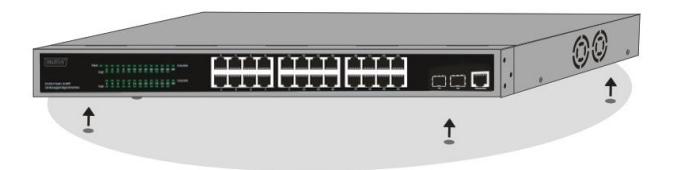

#### **6.3 Installazione su rack**

Lo switch può essere montato in un rack da 19 pollici conforme allo standard EIA, che può essere collocato in un armadio di controllo insieme ad altri dispositivi. Per l'installazione, fissare i supporti di montaggio ai pannelli laterali dello switch (una per lato) e fissarle con le viti in dotazione (notare che questi supporti non sono progettati per il montaggio dello switch in altri sistemi).

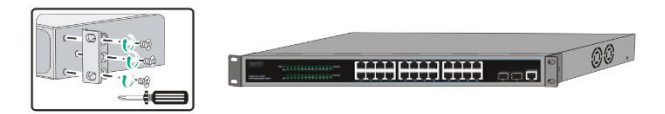

Poi installare lo switch con le viti in dotazione nel rack.

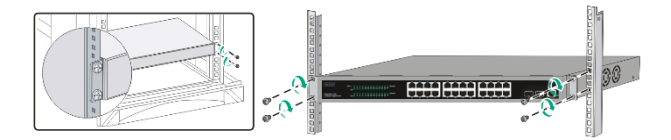

## **6.4 Inserimento del cavo di rete CA**

È possibile collegare il cavo di alimentazione CA al retro dello switch e collegare l'altro lato alla presa di corrente. (Assicurare una messa a terra adeguata e, se necessario, una protezione contro le sovratensioni).

*Attenzione! Non accendere l'interruttore di alimentazione prima di aver collegato i cavi di alimentazione. I picchi di tensione possono danneggiare lo switch.*

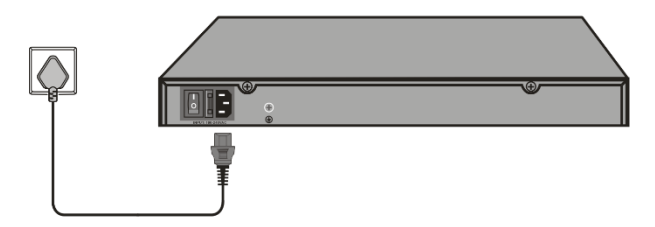

#### **6.5 Interruzione di corrente**

Come misura precauzionale, lo switch deve essere scollegato dalla rete elettrica in caso di interruzione dell'alimentazione. Una volta ripristinata l'alimentazione, ricollegare lo switch.

#### **Durante l'installazione prestare attenzione alle seguenti avvertenze di sicurezza:**

A) Temperatura di esercizio elevata - Se il dispositivo è installato in un rack chiuso o a più unità, la temperatura ambiente di esercizio del rack può essere superiore alla temperatura ambiente. Pertanto, è necessario considerare l'installazione del dispositivo in un ambiente compatibile con la temperatura ambiente massima (Tma) specificata dal produttore.

- B) Flusso d'aria ridotto I dispositivi devono essere installati in un rack in modo da non compromettere il flusso d'aria necessario per il funzionamento sicuro dei dispositivi.
- C) Sollecitazioni meccaniche Il dispositivo deve essere montato nel rack in modo tale che le sollecitazioni meccaniche non uniformi non creino una condizione di pericolo.
- D) Sovraccarico del circuito Occorre considerare il collegamento del dispositivo al circuito e gli effetti del sovraccarico del circuito sulla protezione da sovracorrente e sul cablaggio. A questo proposito, è necessario tenere conto delle informazioni riportate sulla targhetta del dispositivo.
- E) Messa a terra affidabile È necessario mantenere una messa a terra affidabile delle apparecchiature montate su rack. Prestare particolare attenzione alle connessioni di alimentazione non direttamente collegate al circuito (ad esempio, l'uso di prese multiple)."

# **7. Primi passaggi**

Questo capitolo presenta l'interfaccia di gestione dello switch.

## **7.1 Utilizzo della gestione basata sul web**

Dopo aver completato l'installazione, è possibile configurare lo switch, monitorare lo stato della rete e visualizzare le statistiche tramite un browser web.

## **7.2 Browser web supportati**

La gestione integrata web-based al momento supporta i seguenti browser internet :

- Internet Explorer 6 o versione superiore
- Netscape 8 o versione superiore
- Mozilla
- Firefox 1.5/2.0 o versione superiore

## **7.3 Collegamento allo switch**

Per iniziare la configurazione web del dispositivo, sono necessari i seguenti dispositivi:

- 1. PC con una porta Ethernet RJ-45
- 2. cavo Ethernet standard

Collegare il cavo Ethernet a una delle porte sul lato frontale dello switch e alla porta Ethernet del PC.

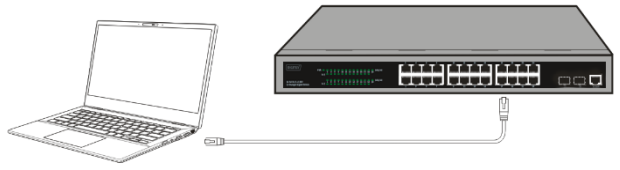

**Cavo Ethernet collegato**

## **7.4 Accesso gestione basata sul web**

Per accedere all'interfaccia grafica dello switch, aprire un browser, inserire l'indirizzo di gestione predefinito **http://192.168.0.1** nel campo dell'indirizzo del browser e premere Invio.

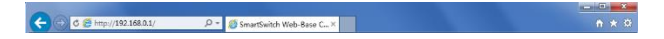

Quando appare la seguente finestra di dialogo di accesso, inserire la password e fare clic su **OK**. Per impostazione predefinita, il nome utente è **admin** e la password è **admin**.

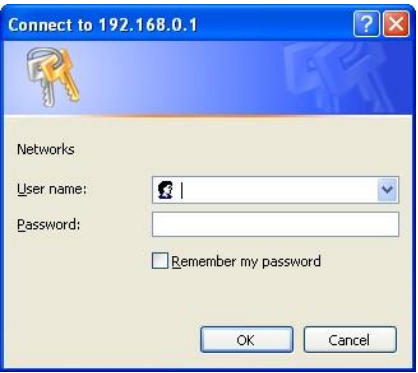

Dopo aver effettuato il login, la pagina principale viene visualizzata come segue e si può fare clic sul menu a sinistra per configurare le funzioni corrispondenti.

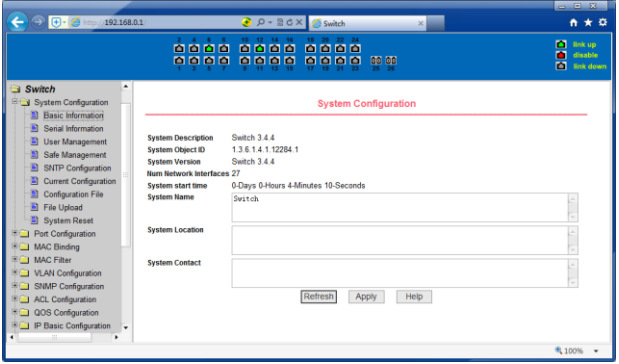

## **8. Interfaccia al collegamento della console**

Lo switch intelligente dispone di un collegamento al monitor (collegamento alla console). Velocità 9600bps, connettore RJ45 standard.

Utilizzare un cavo di monitoraggio speciale per collegare la porta alla porta seriale del PC come segue:

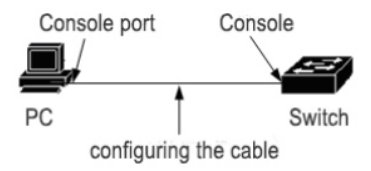

Il connettore RJ45 utilizzato dal connettore della console è mostrato nella figura seguente e il connettore RJ45 corrisponde alla presa RJ45 numerata da 1 a 8 da sinistra a destra.

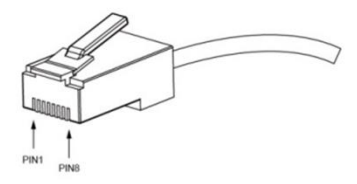

Questo cavo viene utilizzato per collegare la porta console dello switch al terminale di monitoraggio esterno. Un'estremità del connettore RJ45 a otto pin, l'altra estremità è un connettore a 25 fori (DB25) e un connettore a 9 fori (DB9), la testa RJ45 nella presa della porta console dello switch, DB25 e DB9 possono essere utilizzati in base ai requisiti della porta seriale del terminale, il diagramma di collegamento interno del cavo è il seguente:

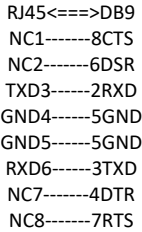

Questo è un prodotto di classe A. In ambiente domestico, questo prodotto può causare interferenze radio.

In questo caso, all'utente potrebbe essere richiesto di prendere le misure appropriate.

Con la presente Assmann Electronic GmbH dichiara che la dichiarazione di conformità fa parte del contenuto della spedizione. Se la dichiarazione di conformità è mancante, è possibile richiederla per posta al seguente indirizzo del produttore.

#### **www.assmann.com**

ASSMANN Electronic GmbH Auf dem Schüffel 3 58513 Lüdenscheid, Germania

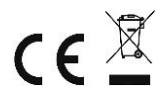